**EmojiSelector For Chrome Full Version For PC (Updated 2022)**

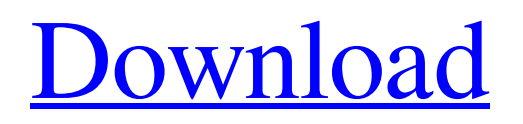

### **EmojiSelector For Chrome With Key Download**

Join millions of people and express yourself freely with emojis - Use emojis in all your conversations and texts with emojiSelector. Download it now and add all emojis in your life without any hassle! ... Read more 3.16 MB Touch Control Keyboard for Chrome Keyboard. Touch Control Keyboard for Chrome is a helpful utility that can work with Chrome users and provides them with a guide to create Touch Control keyboard. This app is a Custom Keyboard for Chrome. The developer has provided 17 Languages for the Keyboard. The app is easy to use. Users can set their desired Custom Keyboards. Then users can personalize their Custom Keyboard to make it fit their preferences and their needs. The app also displays user-defined layouts with an outline of a keyboard. The official page of the application is here: There are many features and functions that makes this app more useful and more productive for users: - Tap anywhere to close - Delete - Copy - Paste - Cut - Undo - Reply - Copy out of text box The developer has added various Languages including English,French,Spanish,Portuguese,German,Russian and more! and if you have any questions or looking for more functions, you can contact the developer of the app! iView 10277: iView 11353: iView 526: iView 257: iView 264: iView 17014: Keyboard. Touch Control Keyboard for Chrome Description: Keyboard. Touch Control Keyboard is a useful app that works with Chrome users and provides them with a guide to create Touch Control keyboard. This app is a Custom Keyboard for Chrome. ... Read more 4.3 MB Askdroid for Chrome Askdroid for Chrome is a helpful utility that can work with Chrome users and provides them with a guide to create Askdroid Custom Keyboard. This app is a Custom Keyboard for Chrome. The developer has added 6 Languagues

#### **EmojiSelector For Chrome Free For Windows**

Chrome extension that helps you to add emojis to your messages Get hold of this to boost your productivity emojiSelector's menu features The extension's menu features various sections, such as templates for text messages, templates for Twitter messages, categories for different emojis, and the search field for fast identification of any emoji. Browse different sections Start by navigating to the right side menu, which features the following sections: – Text templates. In this section, you can access different templates, which can be used to replace any lines of text, including spaces, with the help of different emojis. These templates include a variety of brand character motifs to choose from, such as memes, from among others. – Send tweets. This section features a search field for fast identification of any emojis. Use the search field to type the name of the emoji and hit the enter key to view different emojis with that name. – Popular emojis. Here, you can find the emojis that have the most downloads, which makes it easier for you to locate and pick the emojis that you want to include into your conversations. – Category labels. In this section, you can access emojis from the ClipperCards category with the help of the different label colors. – I have a friend. This section features a friends list to help you locate the emojis that you have added to your friends, and you can send messages to them via the different categories. – Random emojis. This section features a list of emojis that you can access directly without having to select the friend's option. To view and select emojis from this list, select the name of the emoji and hit the enter key. – Search emoji. In this section, you can access all the available emojis, and you can navigate to any of them by typing its name in the search field. Introducing emojisSelector for Chrome Chrome extension that helps you to add emojis into your messages. Screenshots of emojiSelector for Chrome New Emojis are a great way to increase engagement Search emoji and view all of the available emojis Use the text field to replace any line of text. Customize emojis Add a friend to your circle of friends so you can send messages to 6a5afdab4c

# **EmojiSelector For Chrome Crack+ Keygen For (LifeTime) Download**

Experience simplified emoji creation and integration on your Chrome web browser. Easily copy and paste emoji expressions directly from your text messages and paste them into your documents or conversations with our Chrome extension. The emoji selector is a desktop application for Windows (yes, it works on Chromebooks too) that has been built with a simple and intuitive UI to make emoji integration on Chrome a seamless experience. emojiSelector for Chrome is a user-friendly emoji picker designed specifically for Chrome, which allows you to include emojis into your conversations easily and quickly. It's a chrome extension made to help improve your texting experience by adding emojis to your messages right from the address bar. You can copy emoji expressions from text messages and paste them into your documents, spreadsheets, blogs, chats, and more. All you have to do is type the name of an emoji and hit the button. Our emoji selector does the rest. You can quickly and effortlessly access a collection of emojis. Search and filter them by letter, color, device, symbol, and many other properties. Download emojiSelector for Chrome emojiSelector for Chrome Guide / FAQ / instructions How to install on chrome/chromebook How to use emojiSelector for Chrome How to use emojiSelector for chrome Installation Easy installation on Chrome: Download and install the Chrome extension for emojiSelector. Click the "Add to Chrome" button. To install, you will be asked to confirm the installation by clicking "Yes". Afterward you can test the installation by clicking on the extension's icon in the "Extensions" tab of Chrome. How to install the extension on macOS: Launch the Chrome browser on macOS (Chrome for Mac) and click the extension icon to install the emojiSelector extension. How to install the extension on iOS: App Store is a common way to download and install the emojiSelector application on iOS. To download the application, tap the icon on the bottom right side of the browser screen. To do the installation, tap the "Install" button on the app. When you're done with the installation, tap the "Open" button, which opens the app. Mac Start Chrome. In Chrome, click on the "Applications" icon in the top right of the screen. Click on the "Google Chrome" icon, which opens up the Chrome launcher. Click on the icon

### **What's New In?**

An Easy Way To Incorporate Emojis In Text Messages Collect and manipulate images in real time Import Emoji That You Have Already Installed Import Emoji From Any Website or App Copy to Clipboard, Paste Into Textbox Switch Any Text with Emoji Support for Mixtap If you are looking for a user friendly and well-designed tool, try the extension. Chrome Extension To Discover Emojis PROS Easy to install Side menu with a bunch of features that you can use to enhance your text messages CONS Not all features can be accessed from the extension itself Change in the interface design Availability on Chrome Web Store Availability on Chrome Emojilab Chrome Extension Emojilab is one of the many emojis discovery tools available online. There are many of them on the internet. These emojis discovery tools are equally important to put your emoji addiction to an end. Just like emojis, they are so popular on WhatsApp and other social media platforms. Emojilab is a great addition to the arsenal when it comes to emojis. It can help you to discover new emojis and can also be useful to teach you what emoji use for which purpose. emojilab Chrome extension is like all other emojis discovery software. There are different versions of this software for different OS operating systems. Here in this review, we will discuss an excellent emojilab for Chrome version. This software is compatible with Google Chrome, Mozilla Firefox and Safari. Features Of Emojilab Chrome extension Emojilab Chrome extension is designed to work with multiple social media platforms. It is developed with emoji abilities in mind. Your chats will be filled with fun and smiley emojis. It has the ability to generate new emojis, decrypt emojis and add emojis to your social media messages. It can also be used to add emojis to your clipboard. Emojilab Chrome extension can generate new emojis as and when you need them. It can also be used to add emojis to your clipboard. It has a backup feature, that helps you to save your emojis. This can be useful to save important emojis or post them later on. You can also save your emojis as an image

# **System Requirements:**

Windows Mac OS Linux Android ESRB Rated M Developer: Tom Clancy's The Division Release Date: March 8, 2016 Platforms: PC, Xbox One, PlayStation 4, PlayStation 3, Xbox 360, PlayStation 2, Windows PC, Mac OS, Linux, Android, Smartphones Available at Amazon It took me a while to fully embrace Ubisoft's The Division. It is not because of the setting, it is a brand new game in a fantastical, post-apocalyptic New

Related links:

<https://ruhanii.com/wp-content/uploads/2022/06/santwan.pdf> <https://outittontergvehand.wixsite.com/urcredeedis/post/karino-audio-tools-crack-with-license-code-download-for-pc> <https://nalogmsk.ru/advert/ldlite-license-keygen-free-download-win-mac-updated/> <https://csermooc78next.blog/2022/06/08/portable-alternate-task-manager-3-080-crack-pc-windows/> <http://hotelthequeen.it/2022/06/08/alpaca-manager-8-12-4-2022-latest/> <http://teegroup.net/?p=6683> <http://contabeissemsegredos.com/kvigo-photo-recovery-crack-free-for-pc-latest/> [https://www.flyerbee.com/wp-content/uploads/2022/06/Asus\\_Tweaking\\_Utility\\_365.pdf](https://www.flyerbee.com/wp-content/uploads/2022/06/Asus_Tweaking_Utility_365.pdf) <https://jugueteriapuppe.cl/wp/2022/06/08/mileage-logger-free-download-3264bit/> <https://ragana.ir/wp-content/uploads/2022/06/luclil.pdf>

4 / 4